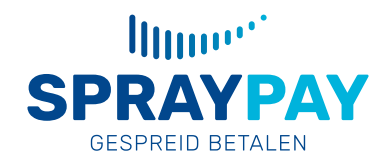

# **Installatie WooCommerce plugin SprayPay – Gespreid betalen**

## **Stap 1:** Ga naar plugins en druk op *nieuwe plugin*

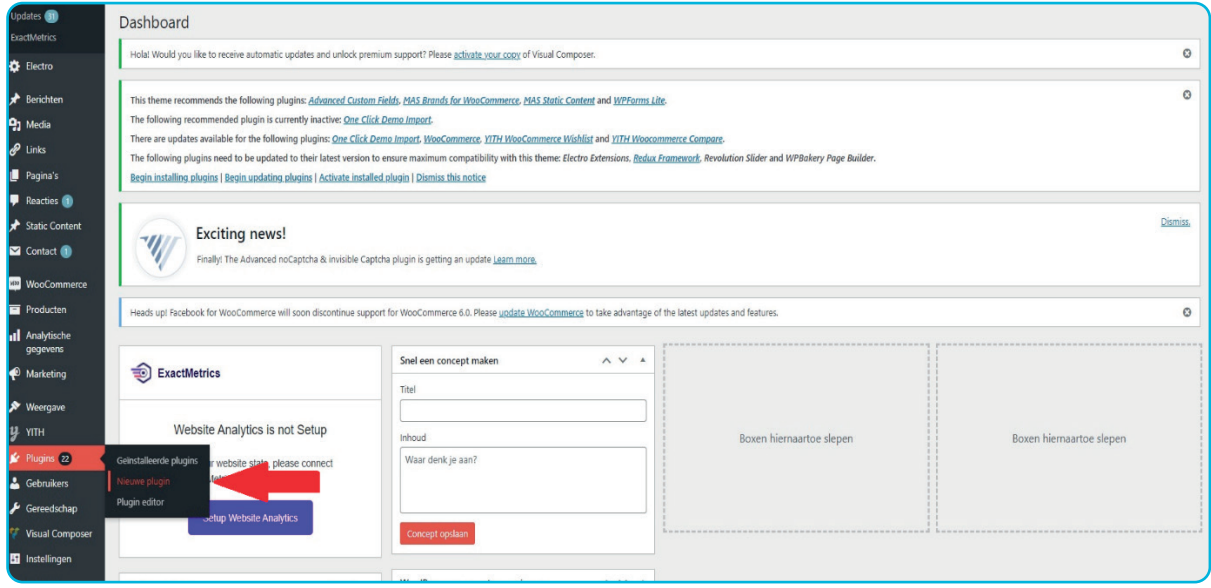

#### **Stap 2:** Zoek spraypay rechtsboven in de zoekbalk en druk op *nu installeren*

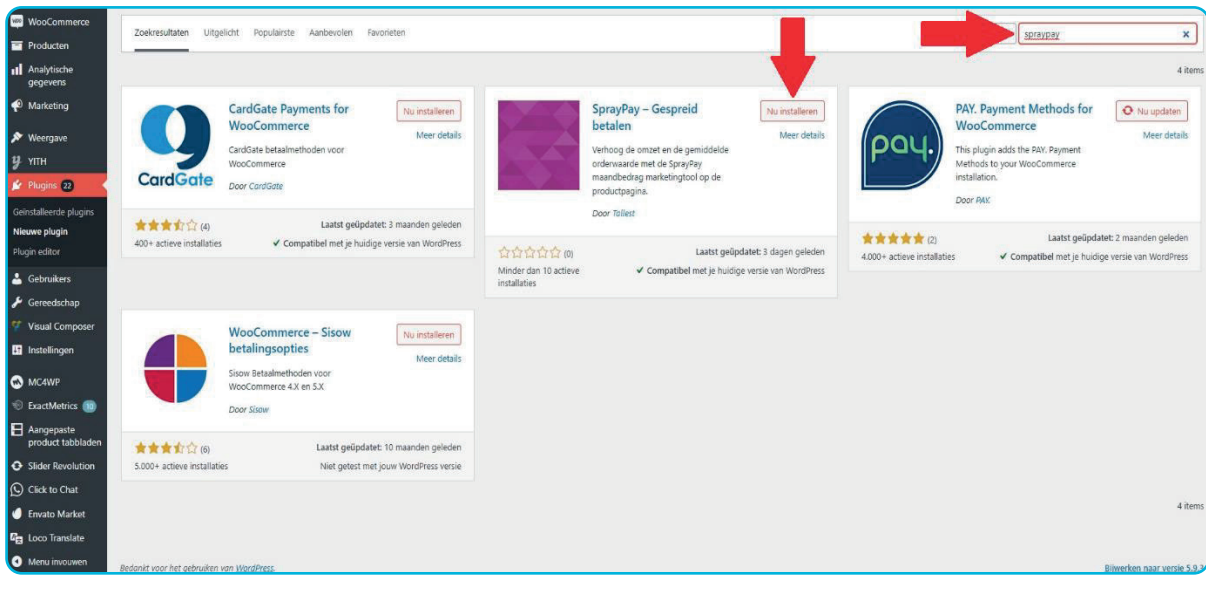

**spraypay.nl**

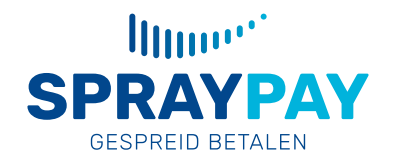

## **Stap 3:** Druk op *activeren*

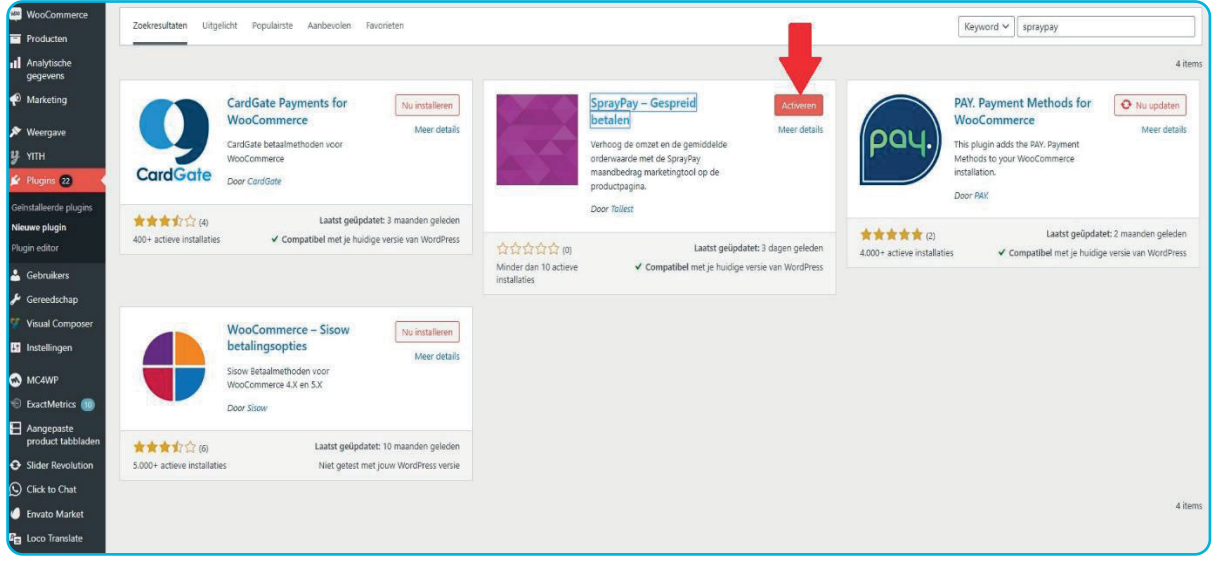

**Stap 4:** Wijzig de plugin eventueel naar wens > ga naar *WooCommerce* en druk op *Spraypay marketing tool*

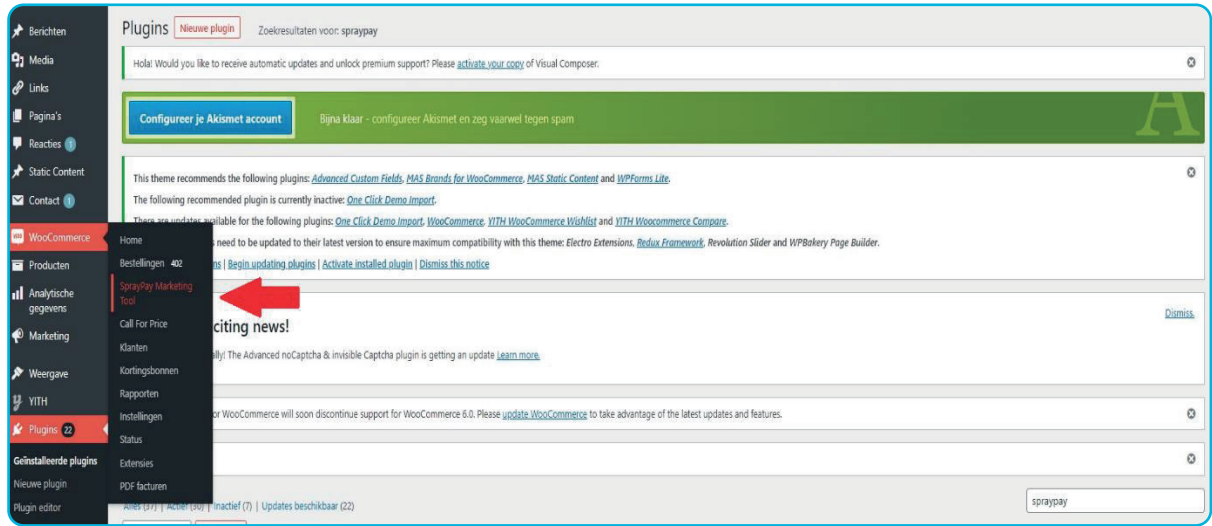

## **Eindresultaat:** Maandbedragen op de productpagina

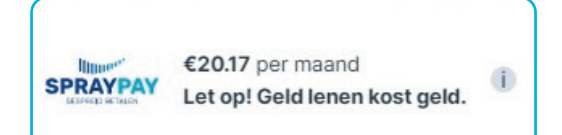